## **入excel-股识吧**

Lxcel

## excell

 $\hbox{K}\qquad \quad \mbox{34}\qquad \qquad \hbox{A}\qquad \hbox{A}$ 

 $\sim$ 

**信达怎样把股票名字导入表格.如何把股票行情的数据导**

 $\frac{1}{\sqrt{2\pi}}$ "34"

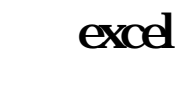

 $\sim$ 

在行情数据上点鼠标右键,选择数据导出- $EXCEL$ 

 $\ensuremath{\text{EXCE}}$ 

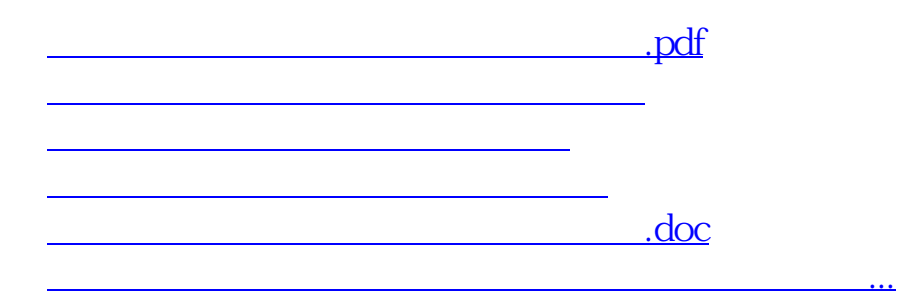

<https://www.gupiaozhishiba.com/store/31777707.html>